# Thermostat Z-Wave Secure SCS317 et récepteur SSR303

#### Présentation et installation (by nightfever)

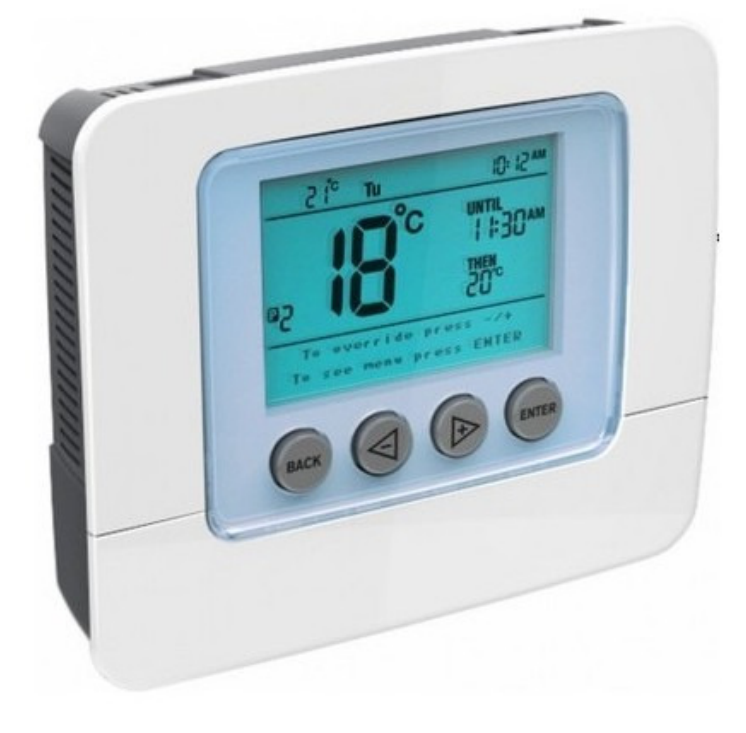

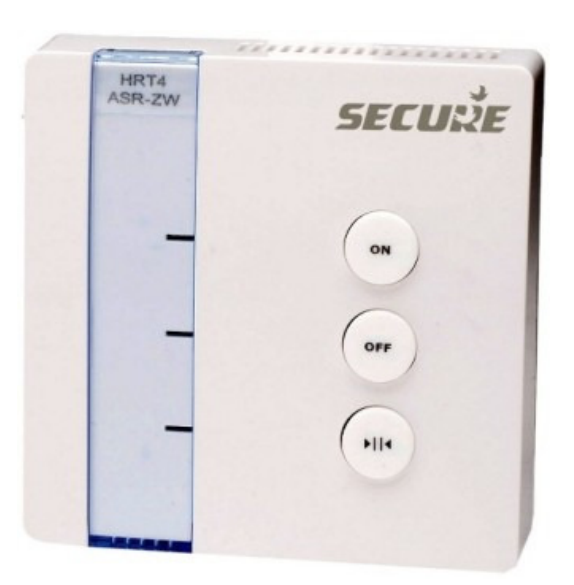

## **Sommaire**

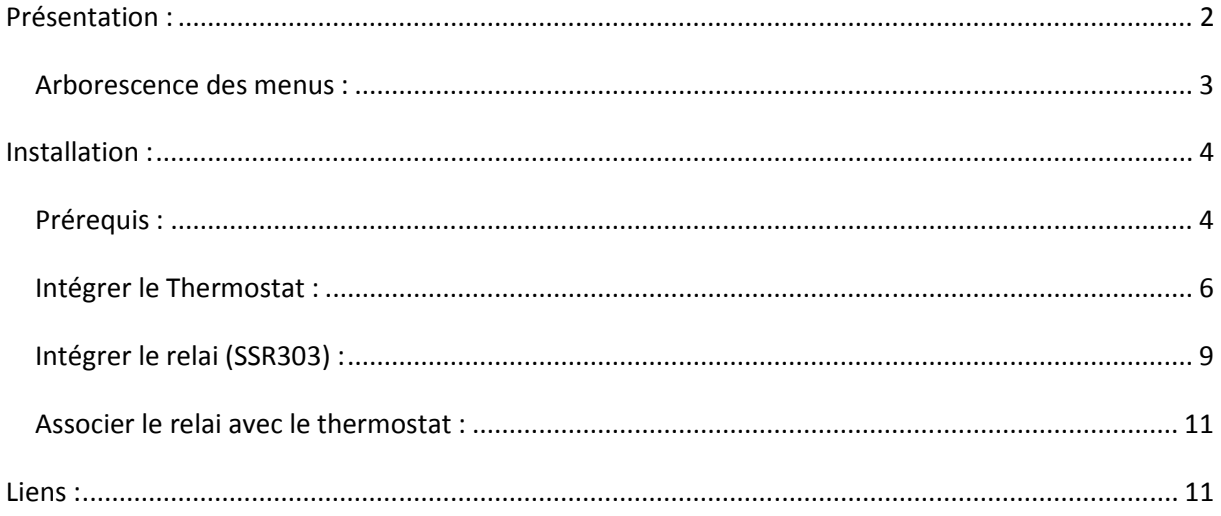

## Présentation :

Quelques photos : oui j'ai mis où sont les piles. Ca peut paraître con mais j'ai failli démonter le truc en pensant que ça se mettait par derrière

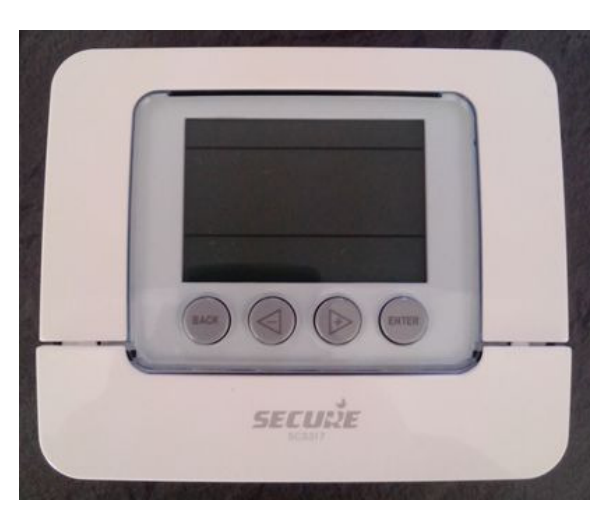

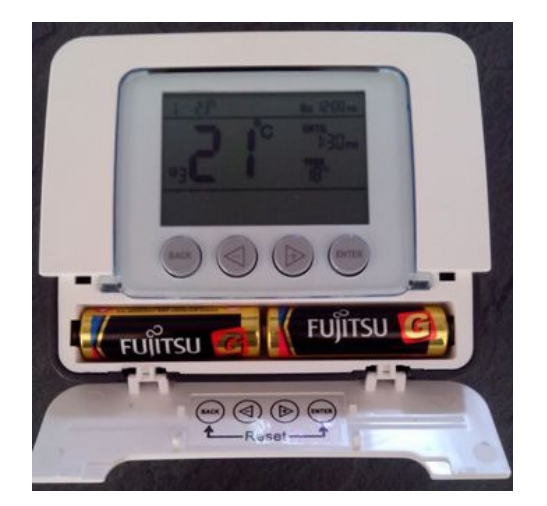

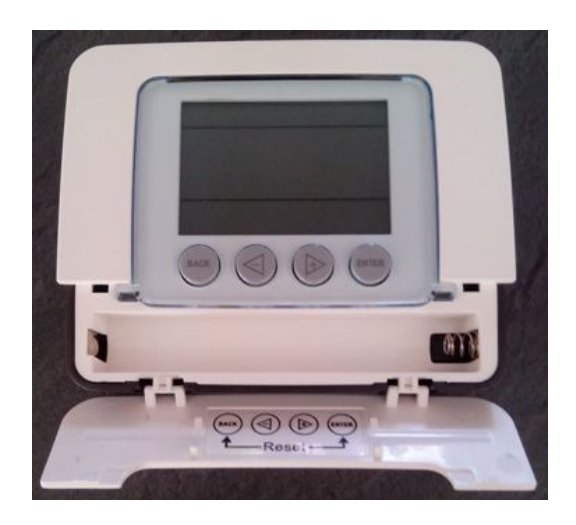

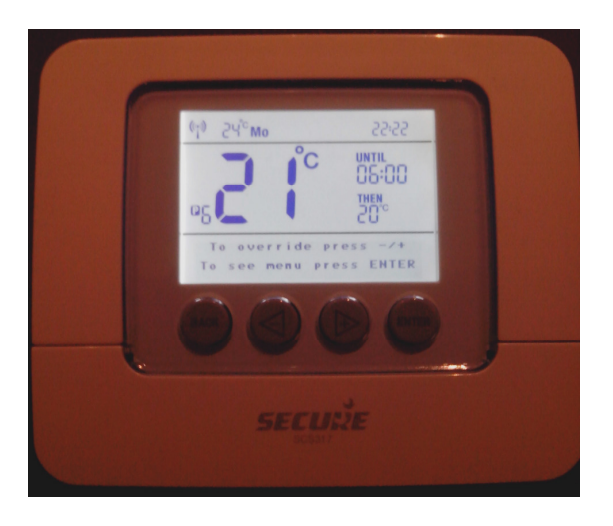

\* par rapport au SRT322 (ou HRT4-ZW), il n'y a plus de switch à l'arrière du thermostat. Faut donc se débrouiller avec les menus.

\* possibilité de choisir le mode « hold » ou « program ». Avec « hold », la consigne sélectionnée ne bougera pas tant qu'on ne la modifie pas. Avec « program », on peut définir 6 programmes par jour. Un programme se définit par une consigne et une heure de fin. Ensuite il bascule automatiquement au programme suivant. Il y a aussi un programme spécifique « holliday ».

\* possibilité de mettre un « code pin » pour empêcher quiconque de toucher aux consignes et programmes définis.

Voilà en gros, succinctement (à approfondir).

## Arborescence des menus :

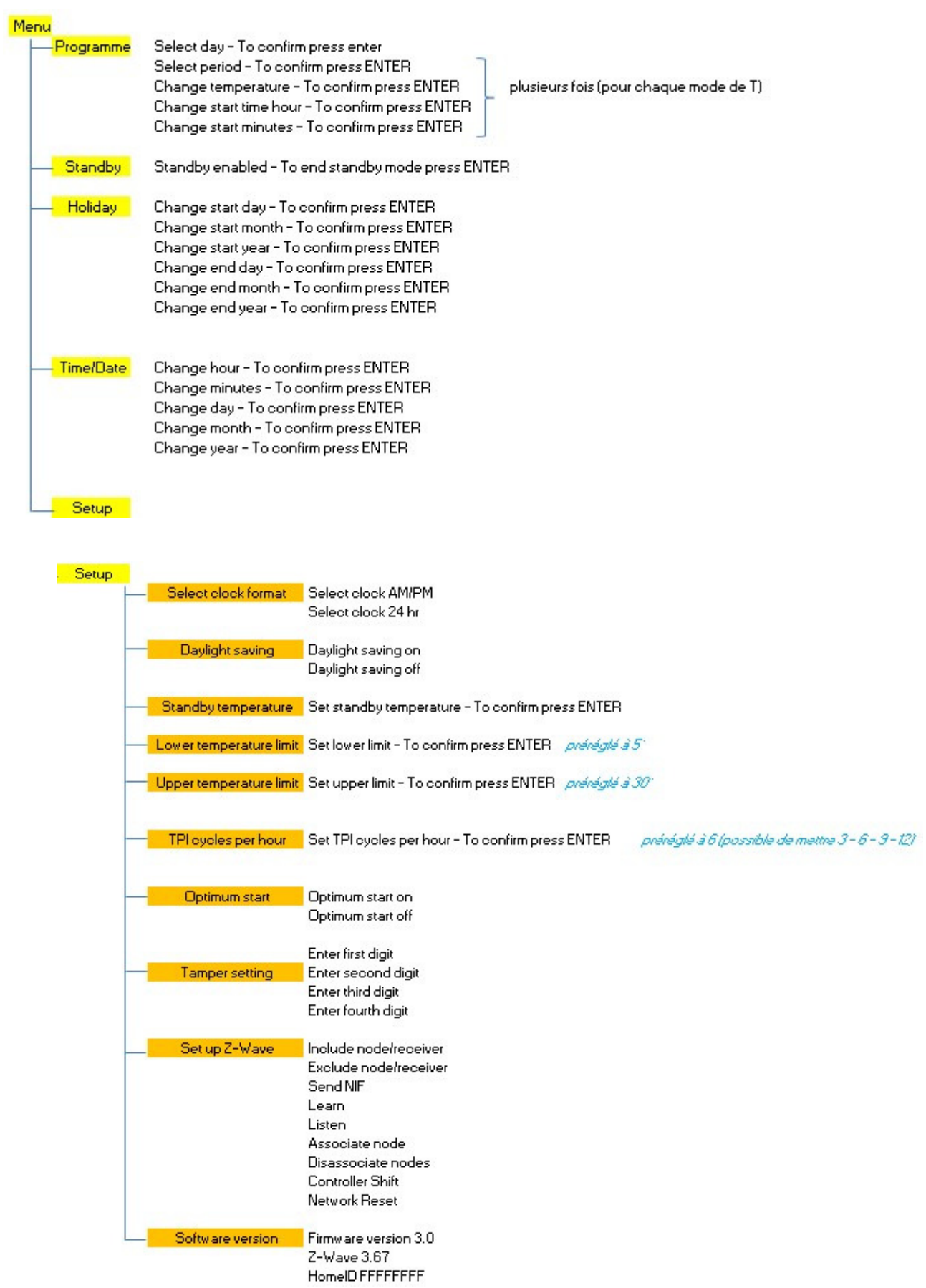

## Installation :

### Prérequis :

Pour observer le comportement directement dans UI5, je conseille de faire des essais avec la vera à coté (et connectée au réseau). Mon réseau n'étant pas proche de mon thermostat mécanique, j'ai fais un montage pour faire mes essais. L'idée = brancher le récepteur avec une prise de courant, près de la vera et du pc. => mettre des connecteurs WAGO pour tester puis tout ranger proprement en attendant de faire "les gros travaux".

Matériel nécessaire :

- 2m de fil électrique
- 1 prise achetée au supermarché du coin
- 1 tournevis d'électricien (pour identifier la phase)
- Quelques dominos et une pince à dénuder.

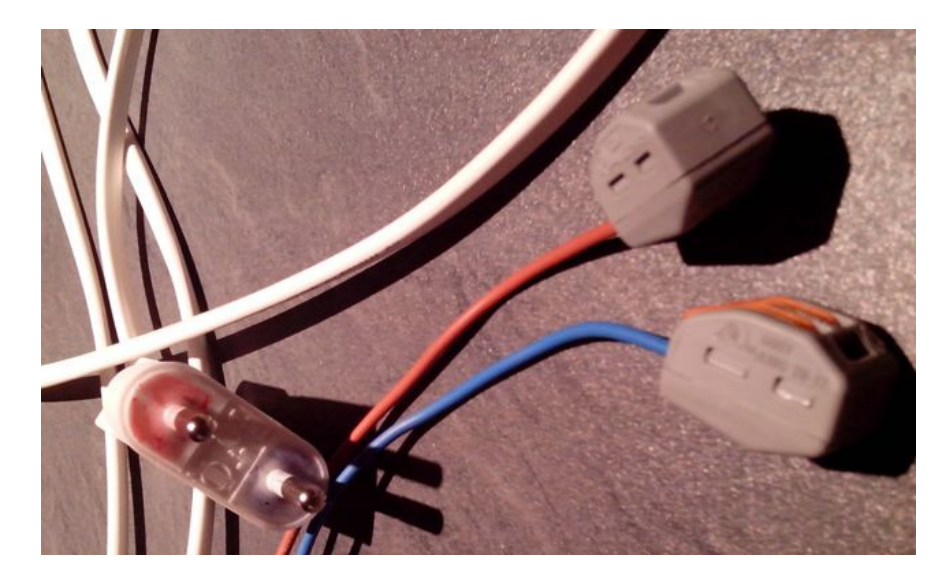

Sur la prise, j'ai colorié en bleu pour le fil bleu. A l'aide d'un tournevis "qui s'allume", je m'assure que j'ai bien la phase sur le rouge en mettant le tournevis dans le WAGO (si le tournevis s'allume, c'est que je suis sur la phase). Si ce n'est pas le cas, j'inverse la prise. Maintenant, je peux connecter le récepteur.

securie

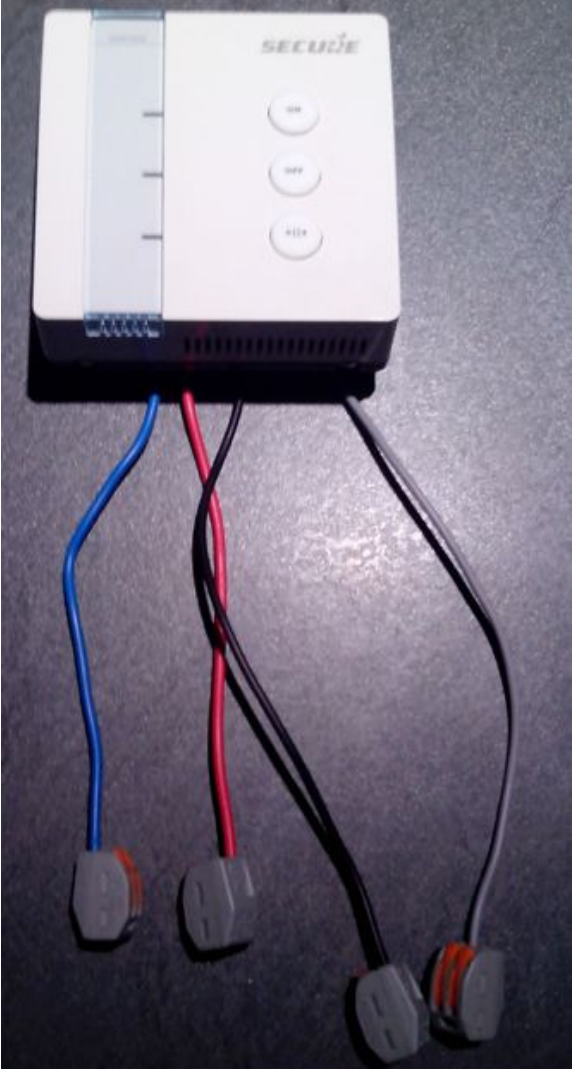

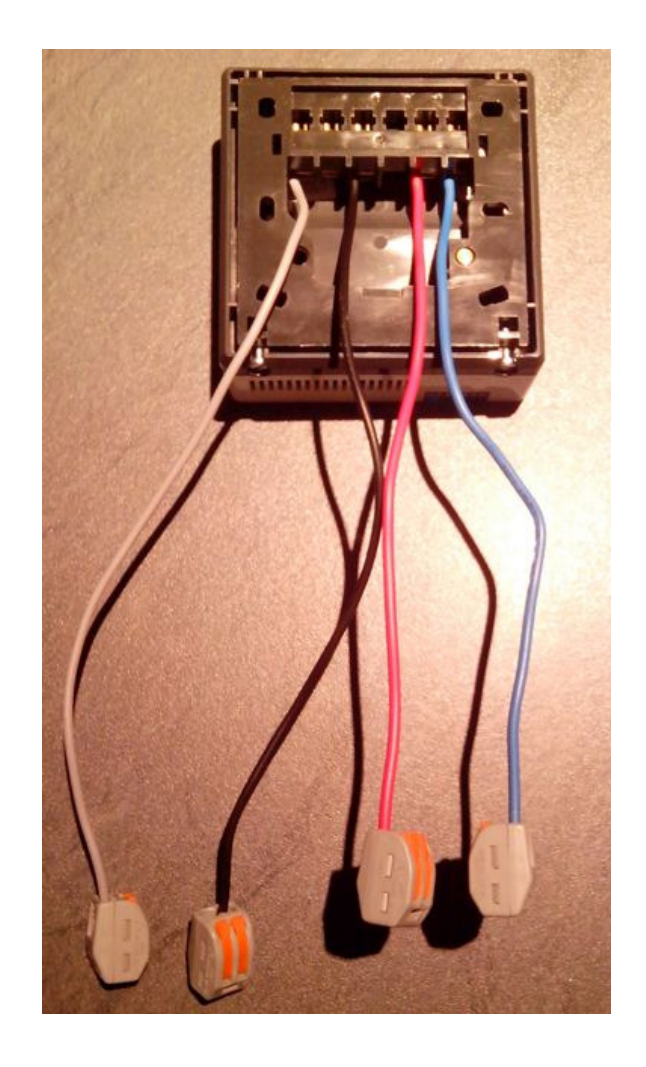

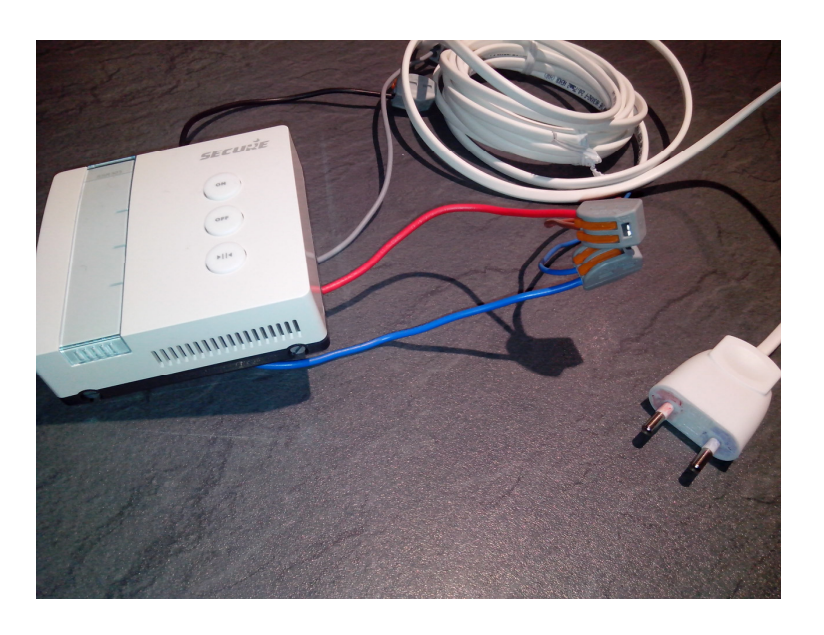

## Intégrer le Thermostat :

- 1 mettre la vera en mode inclusion
- 2 sur le thermostat, aller dans Setup / Setup Z-Wave / Learn
- 3 lorsque le thermostat revient sur l'écran principal (apprentissage fini), laisser appuyer sur le "+"

#### de la vera pour quitter le mode inclusion

4 - le message « network datas received » apparaît sur le thermostat et la vera redémarre toute seule et on obtient ça :

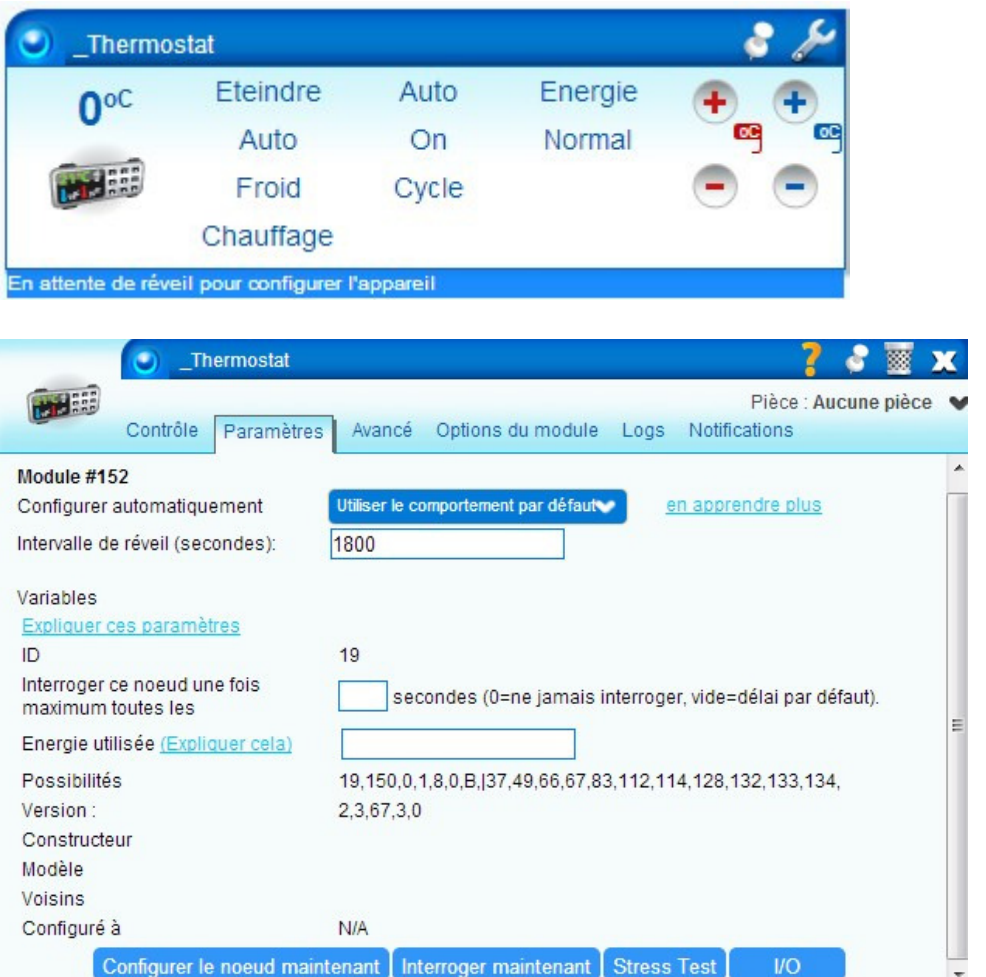

#### A coté de « configuré à » il y a « NA », nous y reviendrons à l'étape 5.

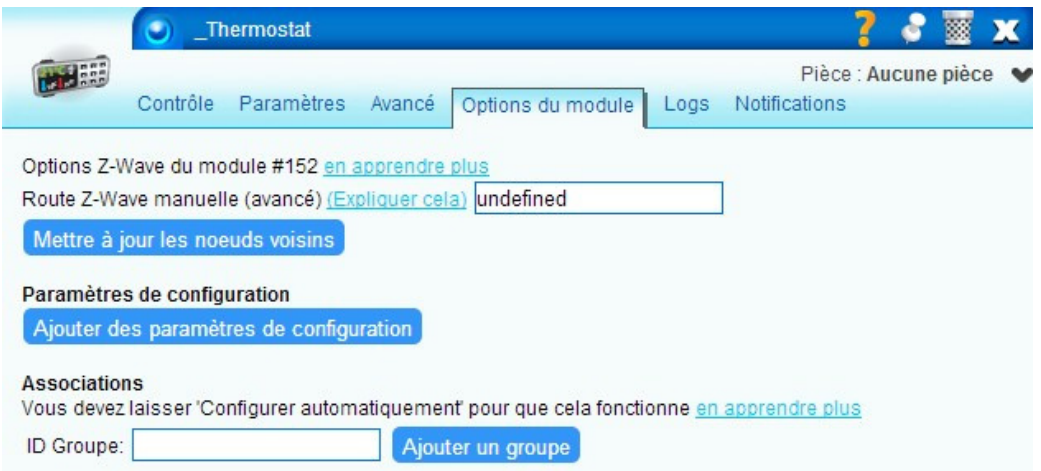

```
Onglet avancé : 
Module #152 
Contrôlé par ZWave [] 
Paramètres du module 
name = Thermostat
device_type = urn:schemas-upnp-org:device:HVAC_ZoneThermostat:1 
altid = 19ip 
mac 
manufacturer 
model 
room_num 
id_parent = 1 
embedded 
disabled 
restricted 
device_file = D_HVAC_ZoneThermostat1.xml 
id = 152room = 0impl_file
time_created = 1386015284 
category num = 5subcategory_num = 1 
local_udn = uuid:4d494342-5342-5645-0098-00000217ae13 
Variables 
Capabilities = 19,150,0,1,8,0,B,|37,49,66,67,83,112,114,128,132,133,134, 
ManufacturerInfo = 89,4,1 
VersionInfo = 2,3,67,3,0 
Configured = -1 
WakeupInterval = 1800 
Nouveau service : 
Nouvelle variable : 
Nouvelle valeur :
```
5 – nous étions là :

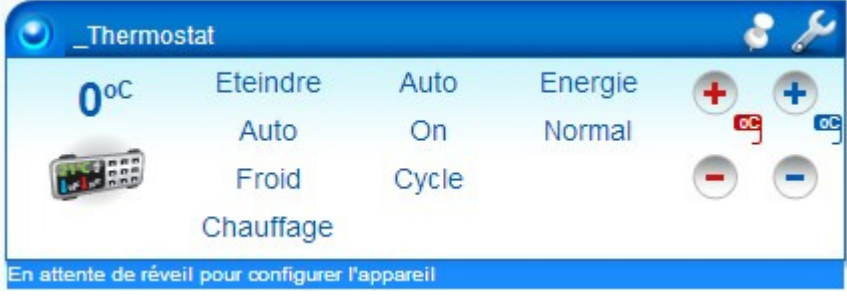

#### 6 – Menu / Setup / Setup Z-Wave / Send NIF

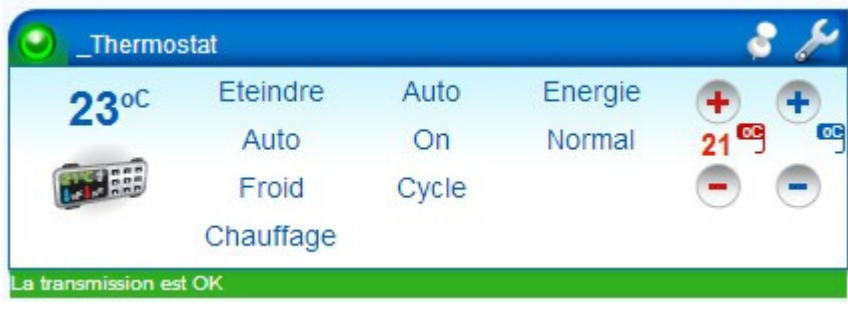

La température de la pièce s'affiche et la consigne (en rouge) est désormais accessible.

7 – Actualiser la vera et c'est fait. Résultat : la batterie s'affiche et à coté de « configuré à », il y a bien la date ;)

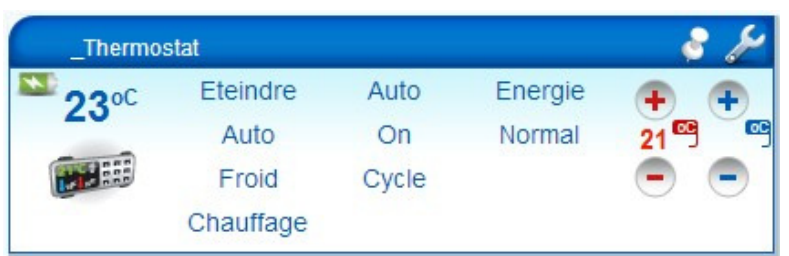

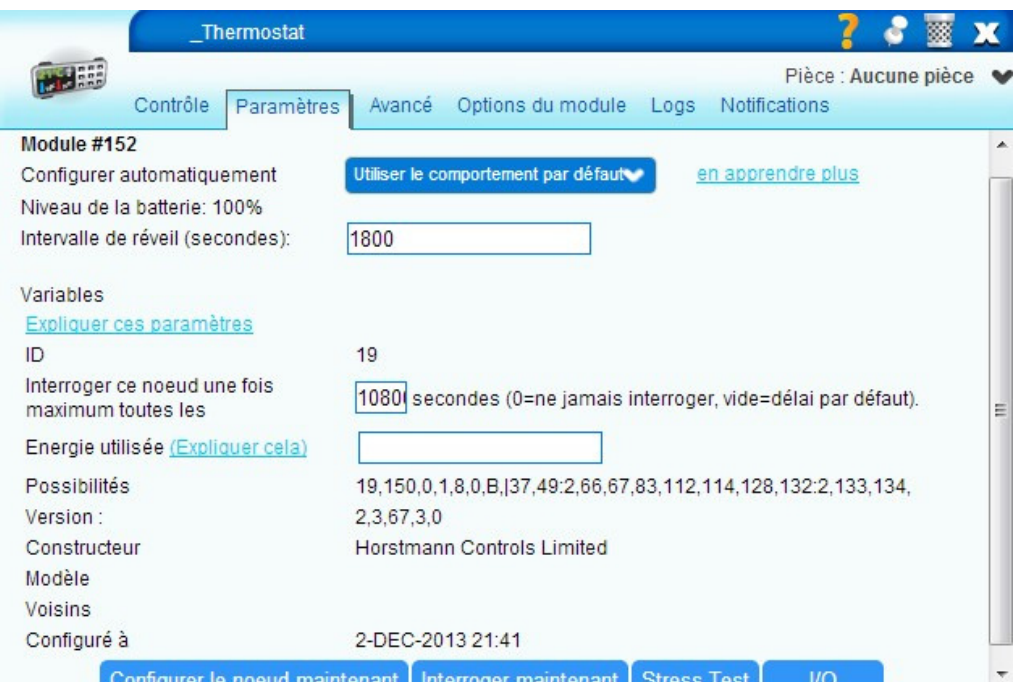

## Intégrer le relai (SSR303) :

j'ai suivi la procédure CedGex (mais en laissant appuyer sur la vera)

- 0 une fois branché, le bouton du bas du relai doit clignoter
- 1 mettre la vera en mode inclusion

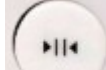

2 - rester appuyé sur jusqu'à ce que la LED associée ne clignote plus (environ 3s)

3 - lorsque le thermostat sur UI5 (inclusion finie), laisser appuyer sur le "+" de la vera pour quitter le mode inclusion (jusqu'à ce qu'elle redémarre)

4 - la vera redémarre toute seule et on obtient ça :

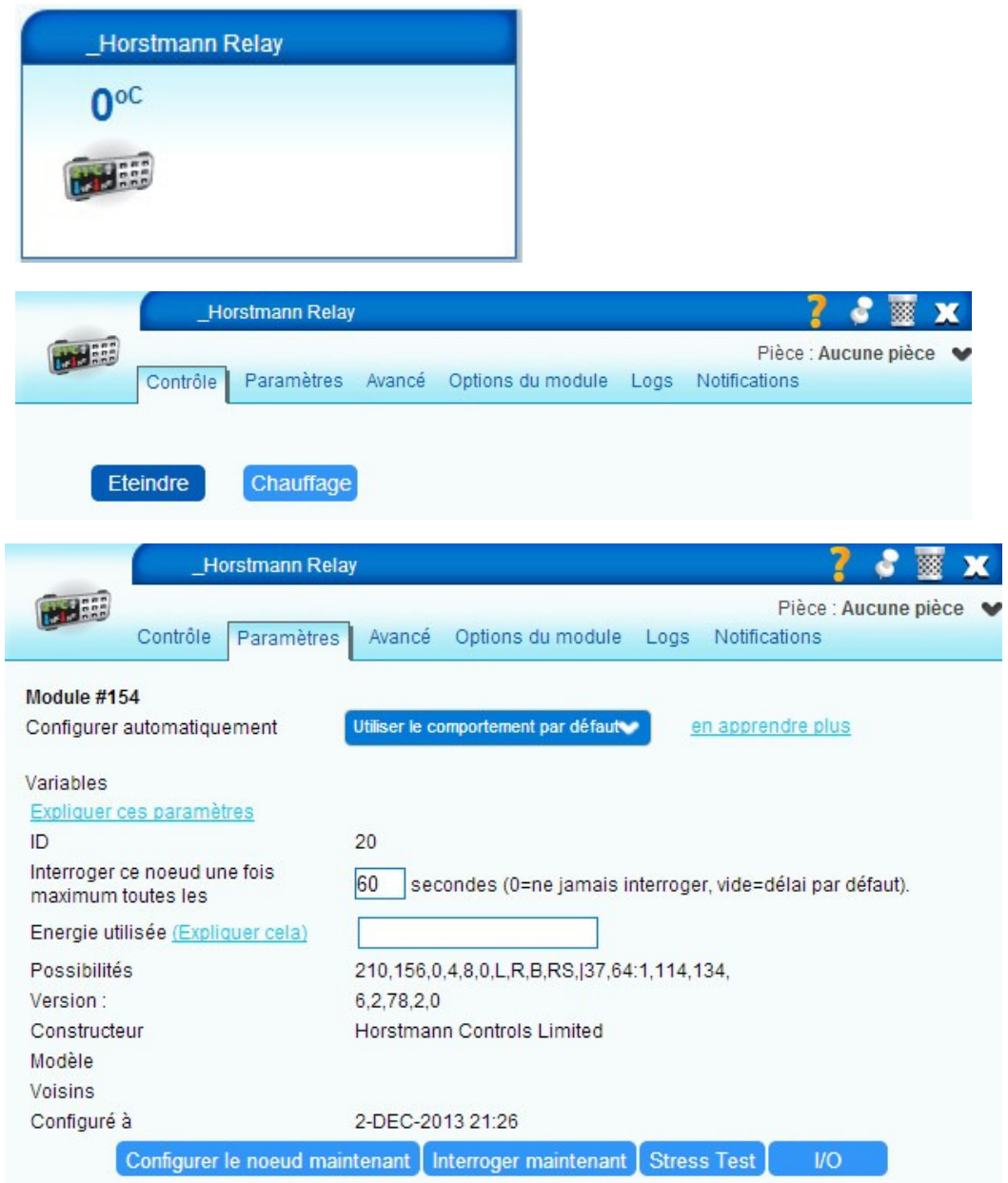

A coté de « configuré à » il y a la date. Tout s'est fait tout seul  $\mathcal O$ 

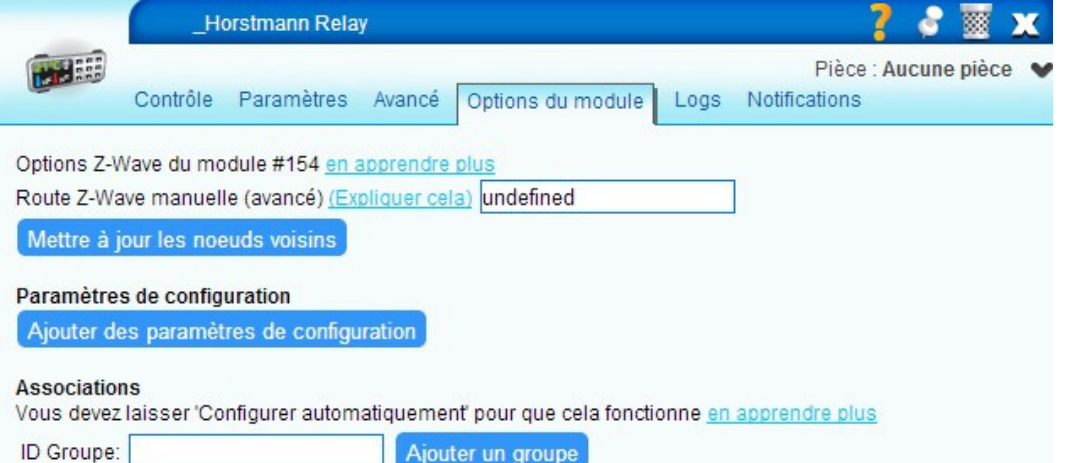

Onglé Avancé : Module #154 Contrôlé par ZWave [] Paramètres du module name = \_Horstmann Relay device\_type = urn:schemas-upnp-org:device:Heater:1 altid  $= 20$ ip mac manufacturer = Horstmann Controls Limited model room\_num id parent =  $1$ embedded disabled restricted device\_file = D\_Heater1.xml  $id = 154$ pnp = 2119 room = 0 impl file time\_created = 1386015956 category\_num = 5 subcategory\_num = 2 local\_udn = uuid:4d494342-5342-5645-009a-00000217ae13 Variables Commands = heater\_off,heater\_heat ManufacturerInfo = 89,3,1 Capabilities = 210,156,0,4,8,0,L,R,B,RS,|37,64:1,114,134, Configured = 1 NodeInfo = 25,40,72,86, LastUpdate = 1386015973 FirstConfigured = 1386015973 PollSettings = 60 VersionInfo = 6,2,78,2,0

Neighbors LastReset =  $0$ AssociationNum = 0 Status =  $0$ ModeStatus = Off  $PolIOk = 1$ Nouveau service : Nouvelle variable : Nouvelle valeur :

#### Associer le relai avec le thermostat :

1 – sur le thermostat : Menu / Setup / Setup Z-Wave / Associate node

2 – laisser appuyer le bouton réseau sur le récepteur (1 à 2s) jusqu'à ce que « node associated » apparaît sur le thermostat

A présent, bougez la consigne sur le thermostat. Dès que la consigne passe au dessus de la température de la pièce, le relai s'active. Dès qu'elle passe en dessous, le relai se désactive

Vous pouvez également modifier les actions sur le relai ou le thermostat via la vera ;)

- Si vous débranchez le relai, il faut refaire les deux dernières actions (l'association du relai avec le thermostat)
- Si vous souhaitez faire un essai d'envoie de consigne depuis UI5 vers le thermostat (sans attendre son réveil)
	- o 1 Sélectionner la consigne souhaitée (en rouge)
	- o 2 mettre le thermostat en écoute (Menu / Setup / Setup Z-Wave / Listen) puis revenir sur l'écran principal (plusieurs fois sur back). Si on attend le réveil du thermostat, ça doit théoriquement marcher aussi

## Liens :

Topic vers ce sujet : http://www.touteladomotique.com/forum/viewtopic.php?f=40&t=12502&sid=16edfbcd5d059 2b375af3a61e190fac4

SCS312SCS318\_Installation.pdf SCS318\_User.pdf 17-ZW-User.pdf (C-Stat 17-ZW = nom horstmann) Topic MiCasaVerde sur les thermostats Zwave